## How to Upload Zoom Meeting Recordings to Google Drive Automatically

This step-by-step tutorial will walk you through setting up your computer to add Zoom meeting recordings to your Google Drive automatically using Drive File Stream.

- 1. Record your Zoom meeting locally on your computer and not in the cloud.
- 2. Install **[Google Drive File Stream](https://support.google.com/drive/answer/7329379)** if you haven't already.
- 3. Add a new folder to your Google Drive called Zoom or something similar. It will appear on your local computer in the location you chose when you installed Drive File Stream above.

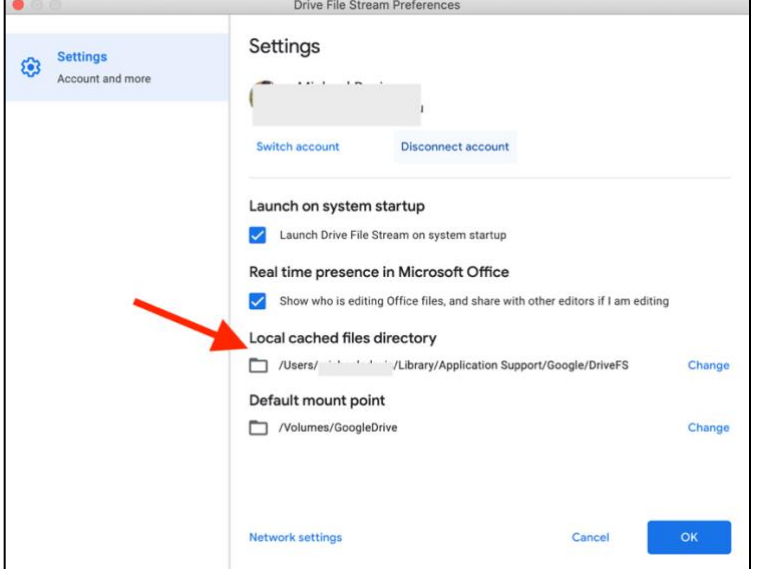

4. In the Zoom app, change the location for your Local Recordings to location you created in the step above.

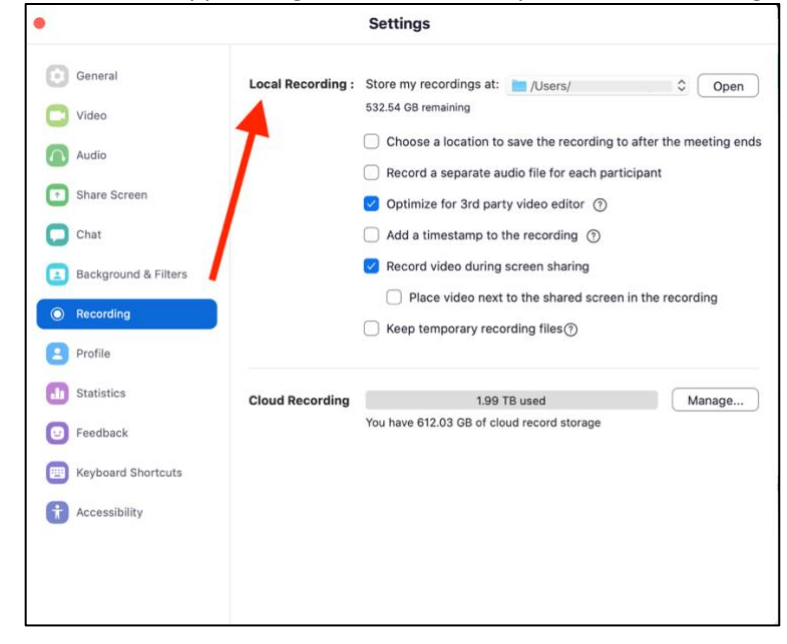

That's it! When your local recordings are finished, Drive File Stream will upload the file(s) to your Google Drive automatically. You will be able to share them as you see fit!

**IMPORTANT:** Be sure to keep the Zoom app open on your computer until the recording has finished processing!